#### **GEÍSA GAIGER DE OLIVEIRA GUSTAVO JAVIER ZANI NÚÑEZ ORGANIZADORES**

## S  $vol4$  $\lceil \bullet \rceil$

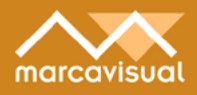

GEÍSA GAIGER DE OLIVEIRA GUSTAVO JAVIER ZANI NÚÑEZ ORGANIZADORES

# 25  $vol$  4

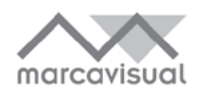

Este livro é uma das publicações do Instituto de Inovação, Competitividade e Design (IICD) da Universidade Federal do Rio Grande do Sul (www.ufrgs.br/iicd).

© dos autores – 2021

Projeto gráfico: Melissa Pozatti

D457 Design em pesquisa: volume 4 [recurso eletrônico] / organizadores Geísa Gaiger de Oliveira [e] Gustavo Javier Zani Núñez. – Porto Alegre: Marcavisual, 2021. 720 p. ; digital

ISBN 978-65-89263-33-3

Este livro é uma publicação do Instituto de Inovação, Competitividade e Design (IICD) da Universidade Federal do Rio Grande do Sul (www.ufrgs.br/iicd)

1. Design. 2. Gestão do Design. 3. Gestão de Projetos. 4. Educação. 5. Sustentabilidade. 6. Desenvolvimento humano. 7. Saúde. 8. Bem-estar. 9. Tecnologia .10. Emoção. I. Oliveira, Geísa Gaiger de.. II. Núñez, Gustavo Javier Zani.

CDU 658.512.2

CIP-Brasil. Dados Internacionais de Catalogação na Publicação. (Jaqueline Trombin – Bibliotecária responsável CRB10/979)

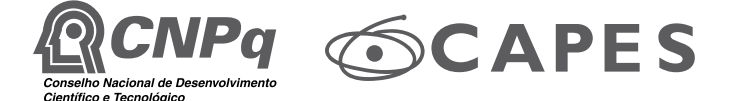

**Marcavisual Editora** - Conselho Editorial

*www.marcavisual.com.br*

Airton Cattani – Presidente ufrgs – Universidade Federal do Rio Grande do Sul

Adriane Borda Almeida da Silva ufpel – Universidade Federal de Pelotas

Celso Carnos Scaletsky unisinos – Universidade do Vale do Rio dos Sinos

Denise Barcellos Pinheiro Machado ufrj – Universidade Federal do Rio de Janeiro

Marco Antônio Rotta Teixeira uem – Universidade Estadual de Maringá

Maria de Lourdes Zuquim usp – Universidade de São Paulo

### **Capítulo 20**

#### **Processo criativo usando digitalização 3D: superfícies complexas para a indústria de revestimento cerâmico**

Ana Jéssica Mensch Canabarro, Fernando Souza Ferreira, Giovani Simão De Luca e Fabio Pinto da Silva

#### **RESUMO**

O Brasil é um grande produtor de revestimentos cerâmicos e dentre as opções do mercado utiliza a técnica bidimensional de escala de cinza no processo criativo de superfícies, que é limitada a 256 cores para reprodução de relevos por reação ao contraste. Diante disso, o objetivo desta pesquisa foi explorar a digitalização 3D em um processo criativo da indústria de revestimentos cerâmicos brasileira para contribuir com a reprodução tridimensional de relevos complexos às superfícies cerâmicas. Como caso de estudo, realizou-se a digitalização do casco de uma tartaruga-de-pente para obter uma nuvem de pontos e uma malha editável em software CAD. Posteriormente o modelo foi editado em processo de modelagem no software Rhinoceros e usinado em CNC em molde de baquelite para prototipagem. Quatro peças cerâmicas foram executadas e analisadas com scanner a laser 3D. O processo permitiu a avaliação da captura de irregularidades e volumes complexos, coisa que a técnica de escala de cinza não permite.

palavras-chave: digitalização 3D revestimento cerâmico, design de superfície, relevos da natureza.

#### **1 INTRODUÇÃO**

No cenário internacional, o Brasil é considerado um dos maiores produtores, exportadores e consumidores de revestimentos cerâmicos, competindo com China, Itália e Espanha (OLIVEIRA, 2018). Por conta disso, existe interesse no avanço das inovações tecnológicas para a indústria cerâmica, justificado pela abundância dos minerais nacionais e pela capacidade de adaptação a novas e desafiadoras situações (OLIVEIRA, 2018). Neste setor, embora a tecnologia tenha recebido investimentos com o objetivo de fortalecer a indústria e agregar valor aos produtos (CABRAL JUNIOR, 2010), o processo criativo ainda utiliza o método de escala de cinza, que se limita a captura de imagens bidimensionais, como placas de mármore e placas de madeira. Portanto, existe espaço para explorar a digitalização 3D em processos de criação com superfícies volumosas e complexas.

Nesse cenário, exploramos a digitalização 3D para indústria de revestimento cerâmico com apoio da Esmalglass do Brasil, que auxiliou todo processo de criação e fabricação da explorada deste estudo. A parceria permitiu compreender o processo de obtenção dos resultados atuais, edição em escala de cinza; o desenvolvimento de um processo criativo, adaptando uma digitalização 3D ao processo de criação existente; e a produção de protótipos, as etapas da fabricação da planta e da cerâmica, que permitiram incluir as vantagens e tarefas da proposição. Este trabalho tem como objetivo propor o uso da digitalização 3D como suporte ao processo de captura de superfícies cerâmicas em nível industrial.

O estudo foi organizado em cinco partes: i) introdução, que introduz o potencial da tecnologia de digitalização 3D para o setor; ii) processo de fabricação atual, que detalha como a tecnologia de digitalização 3D pode auxiliar no processo de criação; iii) materiais e métodos; iv) resultados e discussão; e v) conclusão.

#### **2 PROCESSOS ATUAIS DE CRIAÇÃO DE RELEVO**

Atualmente, a técnica de criação de relevos mais comum em revestimentos cerâmicos industriais é a chamada escala de cinza. O seu funcionamento pode variar de acordo com a empresa e equipe de profissionais envolvidos na criação, mas basicamente o processo pode ser compreendido em 5 fases: i) preparação da imagem, que pode ser uma fotografia ou um desenho geométrico; ii) edição em tons de cinza, alterando tons de cinza para formar relevo; iii) usinagem do relevo em um material de teste; iv) execução do molde negativo; v) prensa de matéria-prima para formar o revestimento cerâmico inerte.

O processo de criação e edição em escala de cinza, foi compreendido a partir do material fornecido pela empresa colaboradora (ESMALGLASS-ITACA, 2018). O material consiste em um conjunto de tutoriais e explicações de como proceder os tratamentos no software para criar desenhos em tons de cinza, que representam superfícies tridimensionais. A partir de uma imagem bidimensional, formato bitmap (BMP), as superfícies em relevo são estabelecidas através das cores dos pontos (pixels) que compõem a imagem representada em tons de cinza, do mais claro (alto) ao mais escuro (baixo). Embora a escala de cinza RGB seja limitada a 256 cores, sua escolha se justifica por promover grande facilidade de manuseio na transição entre uma cor e outra, como em superfícies lisas e geométricas (SILVA, 2006).

No entanto, o uso de tons de cinza pode ser uma limitação ao editar superfícies complexas. Um exemplo seria a imagem de uma textura de madeira envelhecida com marcas de corte, orifícios e a direção das fibras que são características naturais da madeira. Neste exemplo, a fase de preparação da imagem consiste em tirar uma fotografia em estúdio apropriado, para obter uma imagem de boa qualidade e cor em RGB (24 bits e 16,78 milhões de cores). Na fase de edição, essa imagem é reduzida a 8 bits com 256 cores, permitidas pelo método de escala de cinza. Neste exemplo, muitos detalhes do relevo são perdidos pela limitação de cores bem como o volume tridimensional do objeto fotografado. Portanto, este estudo explora a digitalização 3D como uma tecnologia habilitadora da obtenção superfícies complexas, irregulares e volumosas, para contribuir com o processo criativo da indústria de revestimento cerâmico brasileira.

#### **3 MATERIAIS E MÉTODOS**

O projeto teve início com a identificação do potencial da tecnologia de digitalização 3D no processo de criação de novos designs para revestimentos cerâmicos, com a captura de superfícies volumétricas. Em conjunto com a empresa colaboradora, foi realizado um alinhamento das ações que o grupo de pesquisa e a empresa executariam, bem como um cronograma prévio determinando algumas datas para o andamento do projeto. Primeiramente, foram determinadas as possíveis origens de obtenção de texturas da natureza para simular uma situação de estudo. Em seguida, a partir da experiência de mercado da empresa, o tema 'marítimo' foi delimitado.

Foi buscado um relevo adequado junto a equipe do Laboratório de Design e Seleção de Materiais (LDSM), que mantém parceria com o Museu de Ciências Naturais (MUCIN), ambos da Universidade Federal do Rio Grande do Sul (UFRGS). Desta forma, foi possível obter o modelo 3D em formato STL de um casco de tartaruga-de-pente (*Eretmochelys imbricata*), que já havia sido digitalizada em 3D para um projeto anterior. A partir da digitalização do casco da tartaruga foram geradas alternativas em *sketch* e modelos tridimensionais junto a empresa colaboradora. Em seguida, ocorreram testes, remodelagem, finalização e execução da peça final.

O revestimento cerâmico foi produzido por meio de um molde usinado. A peça final foi obtida da mesma forma que o processo industrial atual. Foram analisadas quatro peças, uma em cada fase do processo de queima, que foram fotografadas, digitalizadas e comparadas entre as fases. Por fim, foram feitas observações sobre o projeto e formuladas as considerações.

#### 3.1 Processo de digitalização 3D

Os sistemas de digitalização 3D captam dados de uma superfície em três dimensões para reproduzir o objeto virtualmente, desde suas formas até suas texturas. Neste estudo, foi utilizado um scanner Artec EVA 3D. Este scanner 3D leve estruturado é capaz de capturar texturas com precisão de 0,1mm a uma distância entre 400 e 1000mm (ARTEC EUROPE, 2018). Seu funcionamento é manual, não requer calibração e captura até 16 imagens 3D por segundo, alinhando em tempo real a visualização da superfície digitalizada na tela do computador. Uma vez que o processo de digitalização é concluído, as imagens coletadas são alinhadas através dos pontos de referência e os dados são mesclados (MO-DABBER *et al.*, 2016). À medida que o scanner captura a textura do objeto, é possível gerar mapas de cores. Para o propósito deste estudo, apenas dados de geometria foram usados. A malha obtida foi salva no formato de arquivo STL. Este arquivo foi utilizado como entrada para propor um processo criativo para a indústria de revestimentos cerâmicos no Brasil.

O processo de digitalização para obtenção do modelo 3D estu-

dado foi realizado pela equipe do LDSM no MUCIN, localizado na cidade de Imbé, RS, Brasil (Figura 1A). O relevo foi obtido por meio da varredura de um casco de tartaruga-de-pente em diferentes posições. É importante ressaltar que o uso dos dados capturados foi autorizado pelo MUCIN para fins acadêmicos. O modelo 3D está disponível para visualização online no site do LDSM (LDSM, 2018). Neste estudo, foi utilizado um arquivo STL previamente tratado pela equipe do LDSM, resultando na entrada da superfície 3D para o processo criativo (Figura 1B).

Figura 1 - A) Processo de digitalização 3D B) Superfície tridimensional insumo para processo criativo

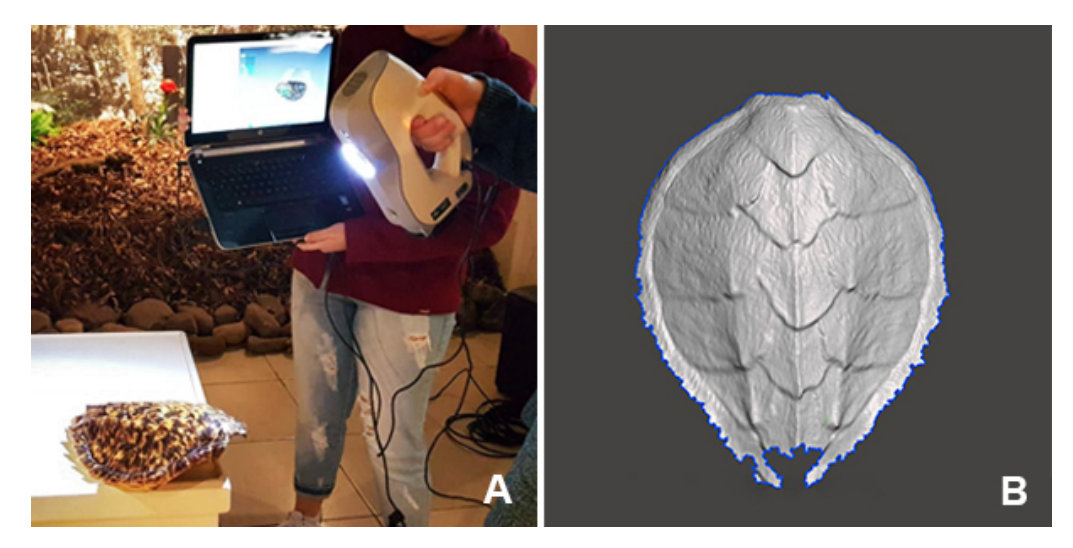

Fonte: LDSM (2018).

#### **4 RESULTADOS E DISCUSSÃO**

Os resultados e discussão serão apresentados em cinco tópicos: i) geração de alternativas de design; ii) modelagem 3D; iii) usinagem de moldes; iv) correção de falhas e otimização de modelagem; e v) execução e análise do revestimento cerâmico.

#### 4.1 Geração de alternativas

Foram geradas possíveis alternativas de configuração de texturas que podem ser utilizadas em revestimentos cerâmicos (Figura 2), que foram baseadas na configuração do casco de tartaruga. Posteriormente, foram escolhidas duas opções de combinação das alternativas do revestimento cerâmico para simulação em conjunto com a empresa colaboradora.

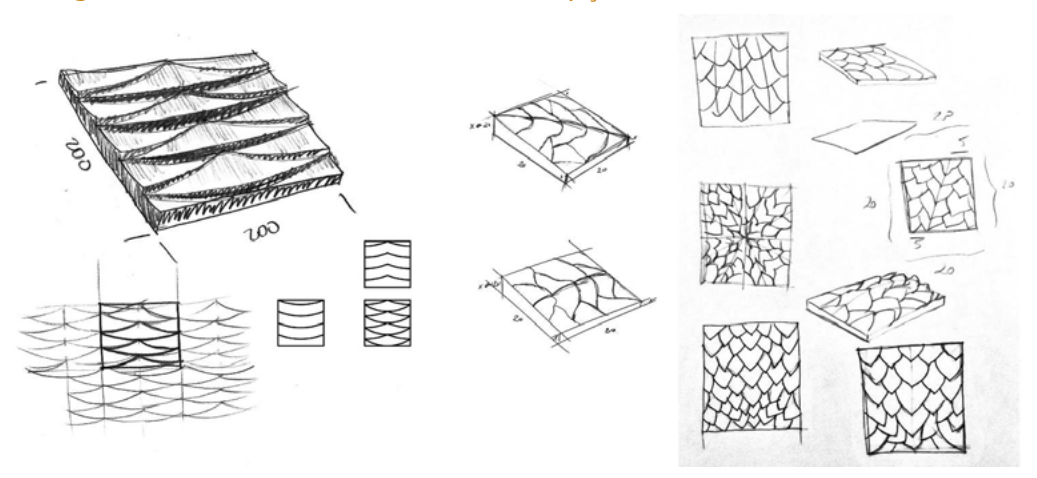

Figura 2 - Primeiras alternativas com opções de desenhos e encaixes

Fonte: Desenvolvido pelos autores (2021).

A seleção foi seguida pela geração de imagens bidimensionais. Foi feito no software Photoshop para simular a disposição dos desenhos e as possibilidades de encaixe dos revestimentos posicionados lado a lado (Figura 3).

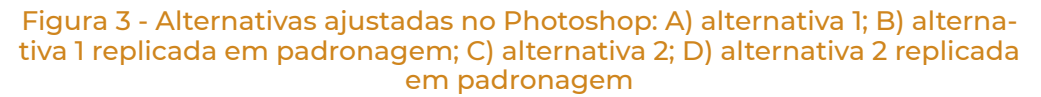

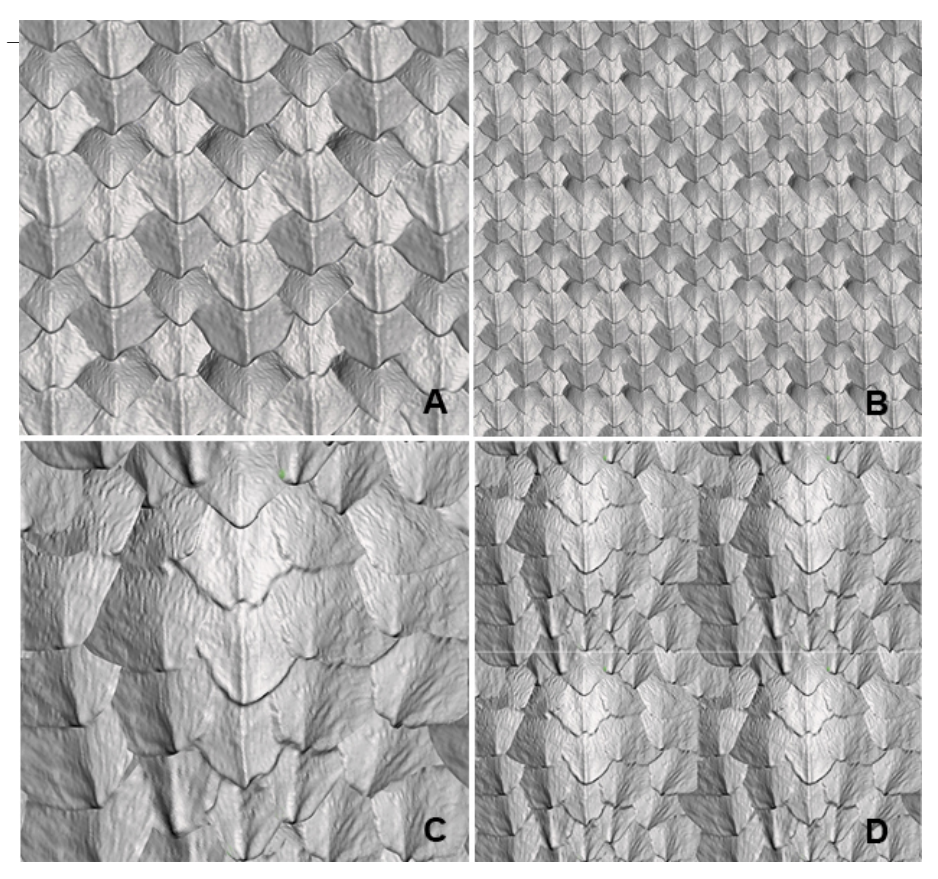

Fonte: Desenvolvido pelos autores (2021).

Com base na orientação comercial recebida pela empresa colaboradora, foi escolhida a alternativa 2, que foi reproduzida em modelo tridimensional através da edição da malha do casco de tartaruga. Posteriormente, dois testes foram realizados em uma placa de baquelite de 5mm, para verificar se a profundidade de relevos estava de acordo com a expectativa para execução na linha de produção.

A produção do molde final foi feita por usinagem em placa de baquelite de 6mm, por conta do orçamento desta pesquisa. Porém placas mais espessas podem ser utilizadas para simular o processo de prensagem da massa cerâmica no molde com fidelidade industrial, que permite produzir relevos mais altos em revestimentos cerâmicos.

#### 4.2 Modelagem 3D

Nesta etapa, a malha do casco de tartaruga foi importada para o software Rhinoceros e o processo de modelagem 3D da superfície seguiu os passos ilustrados na Figura 4. Primeiramente, a malha foi orientada nos eixos para serem editados com mais facilidade. Então, usando a ferramenta "Drape surface over objects", uma superfície NURBS foi obtida. Usando a ferramenta "Project curves" e depois usando "Split", as escamas da tartaruga foram separadas. O planejamento da superfície foi realizado em ambas as direções, longitudinal e latitudinal, usando a ferramenta "Flow along curve". As escamas foram replicadas de acordo com a referência "Rapport" fornecida pela empresa. A altura das placas foi editada de acordo com as especificações técnicas das peças cerâmicas: os quatro cantos e o centro devem estar alinhados e não ultrapassar 6mm. A ferramenta utilizada foi o "Cage Edit". A superfície foi cortada com a ferramenta "Trim", utilizando como objeto de corte um quadrado de 300x300mm. Por fim, foi realizado um espessamento de 6mm da peça, deixando a superfície pronta para avaliação e posterior usinagem do negativo no molde.

Figura 4 - Etapas de modelagem 3D: A) orientação da malha nos eixos 3D; B - conversão de superfície; C) divisão de escamas da tartaruga; D) planejamento de superfície; E) padronagem 3D das escamas da tartaruga; F) ajuste de altura em uma grade; G) corte de superfície em um quadrado de 300x300mm; H) revestimento de trabalho com 6mm de espessura

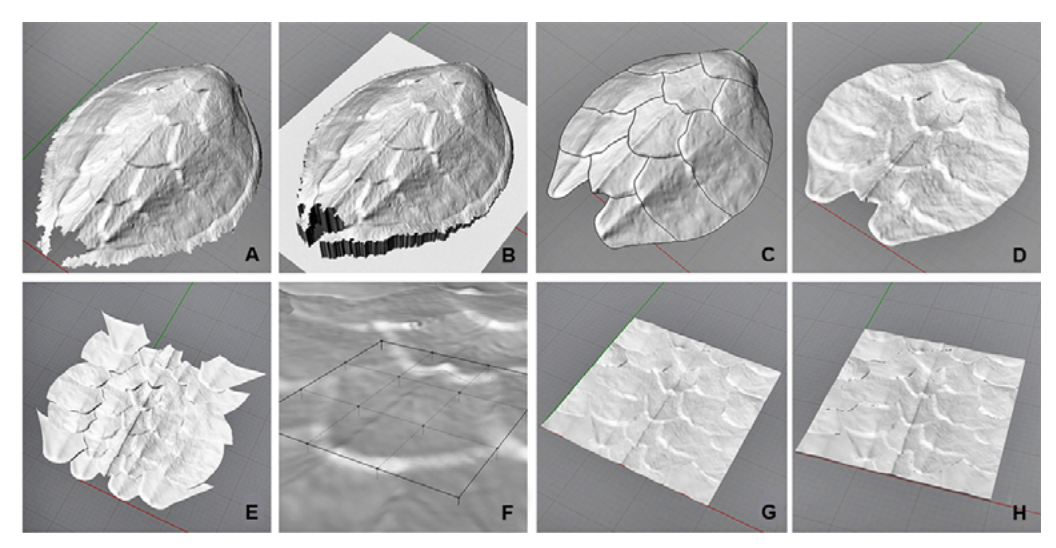

Fonte: Desenvolvido pelos autores (2021).

#### 4.3 Usinagem de molde

Para a produção do molde, foi utilizada uma Máquina CNC Vitor Ciola modelo Scriba 2013. A usinagem ocorreu em duas etapas. A primeira etapa foi o desbaste para remover o material a granel e aproximar o formato da peça. Finalmente, uma ferramenta esférica foi usada para obter o acabamento superficial. As propriedades da ferramenta são mostradas no Quadro 1. A Usinagem ocorreu conforme o esperado, mas houve necessidade de melhorias em relação ao tamanho do relevo e ângulos. Para ajustar os detalhes da peça final, voltamos à fase de modelagem.

#### Quadro 1 - Usinagem teste em baquelite 5mm de espessura

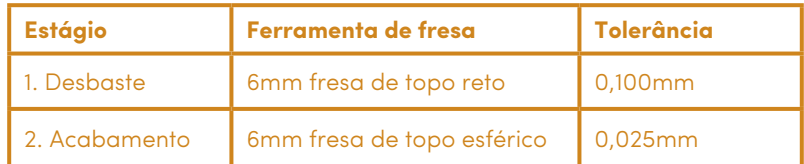

Fonte: Desenvolvido pelos autores (2021).

#### 4.4 Correção de falhas e otimização de modelagem

Voltando à fase de modelagem, foram feitos ajustes dimensionais no relevo a ser usinado. Após a aprovação da empresa colaboradora, um novo modelo positivo foi usinado com as mesmas propriedades do primeiro corte.

Após o ajuste dos detalhes, a modelagem foi devolvida no software, mas desta vez para modelar a peça em negativo, para ser utilizada efetivamente como molde pela empresa colaboradora no tamanho 300x300mm. Como a empresa utiliza esse material para a fabricação de revestimentos cerâmicos, foi solicitada uma maior utilização da baquelite na medida 300x600mm (Figura 5), possibilitando prensar duas peças ao mesmo tempo.

Esta última usinagem foi a mais demorada, seu tempo total foi de 1h40min, consequentemente foi atingido um maior detalhamento dos volumes. A fôrma foi levada à empresa colaboradora para dar continuidade ao processo de produção dos revestimentos na fábrica. Para a usinagem final do molde foram utilizadas as mesmas ferramentas do Quadro 1.

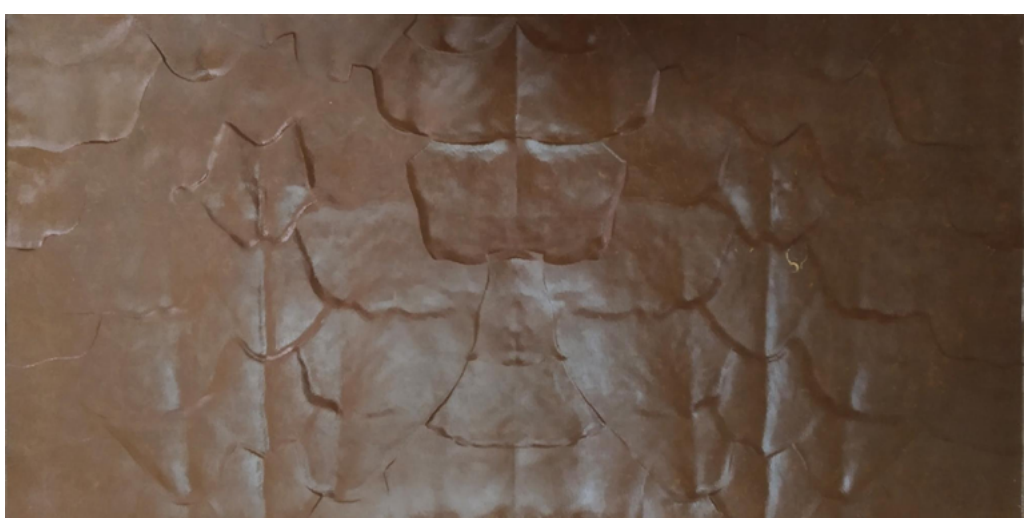

Figura 5 - Molde usinado em baquelite em 600x300mm

Fonte: Desenvolvido pelos autores (2021).

#### 4.5 Execução e análise do revestimento cerâmico

O processo de fabricação foi replicado de forma idêntica ao processo industrial: i) a matéria-prima foi prensada e seca para produção do revestimento cerâmico inerte, ii) aplicação de base corante (engobe) e sinterização em fogão industrial, iii) pintura de uma peça com esmalte acetinado e outra peça com esmalte brilho, ambas sinterizadas por queima em estufa industrial. Os detalhes técnicos do processo aplicado são apresentados no Quadro 2.

| <b>Revestimento</b>      | <b>Temperatura</b><br>de queima | Objetivo da queima                         | <b>Tempo de</b><br>queima |
|--------------------------|---------------------------------|--------------------------------------------|---------------------------|
| 1. Inerte                | 1100°C                          | Resistência mecânica                       | 60 min                    |
| 2. Engobe                | $1180^{\circ}$ C                | Resistência mecânica                       | 60 min                    |
| 3. Esmalte<br>acetinado  | 1180°C                          | Resistência mecânica e<br>impermeabilidade | 60 min                    |
| <b>4. Esmalte brilho</b> | $1180^{\circ}$ C                | Resistência mecânica e<br>impermeabilidade | $60 \text{ min}$          |

Quadro 2 - Processo de queima - temperaturas, objetivos e tempos

Fonte: Desenvolvido pelos autores (2021).

Primeiramente, o revestimento inerte foi prensado sem aplicação de produtos de acabamento e queimado a 1100°C para transporte para os laboratórios de análise (Figura 6A). Em seguida, o revestimento com aplicação de engobe foi queimado a 1180°C (Figura 6B). Em seguida, um revestimento com esmalte acetinado foi queimado a 1180°C para conferir resistência mecânica e impermeabilidade à peça (Figura 6C); Da mesma forma, foi produzido um revestimento com tinta esmalte brilho (Figura 6D).

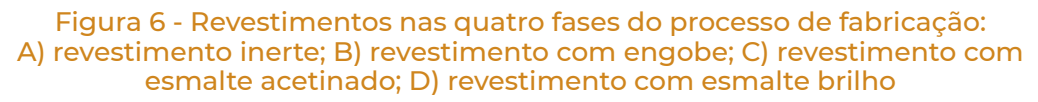

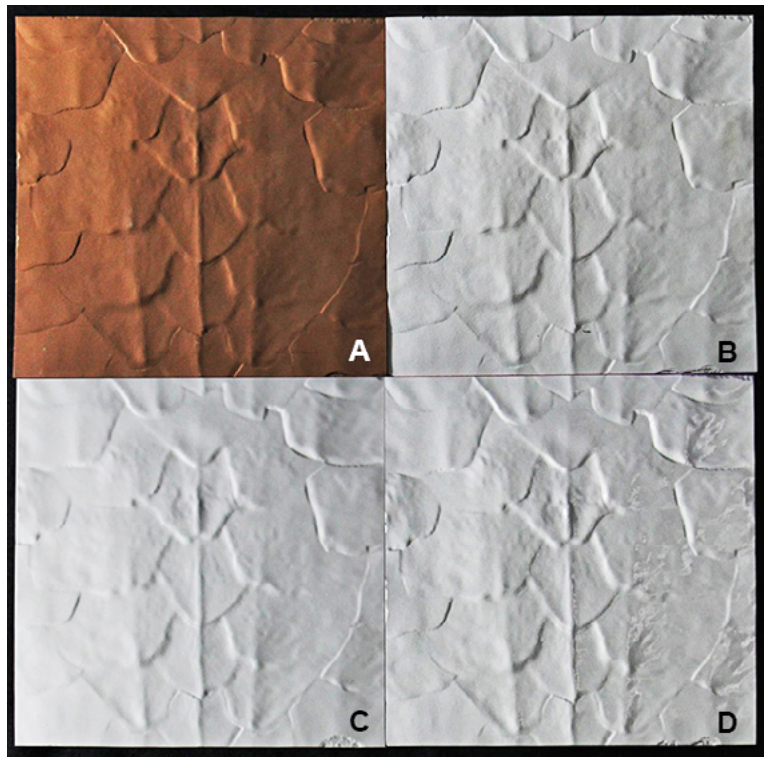

Fonte: Desenvolvido pelos autores (2021).

Para verificar o nível de fidelidade do relevo desenvolvido para a peça após as etapas de fabricação da cerâmica, as quatro peças fabricadas mais o molde usinado foram analisadas por meio de digitalização 3D. Usando um scanner a laser de precisão Digimill 3D foi possível comparar as peças. Para realizar a análise dimensional, foi utilizado o *software* Geomagic Qualify.

O revestimento inerte em comparação com o molde usinado teve uma redução de tamanho de 18% no eixo 'Z'. Isso pode ser atribuído aos processos de secagem e queima. Devido a essa grande diferença, não foi possível realizar o mapa de calor entre o molde e o revestimento inerte.

Já na comparação entre o revestimento com engobe e o revestimento inerte (Figura 7A) é possível notar um ligeiro empenamento no sentido horizontal. Próximo às bordas dos revestimentos, observam-se alturas em média 0,14mm maiores que as da parte inerte. No centro da Figura 7A, também no sentido horizontal, há uma ligeira diminuição do relevo, sendo em média 0,13mm a menos que a parte inerte.

O seguinte revestimento (Figura 7B) foi revestido com esmalte acetinado como acabamento. Esta placa nesta fase já pode ser usada em revestimentos de parede e superfícies verticais. O mesmo tipo de empenamento foi observado, quando comparado o revestimento com esmalte acetinado com o revestimento inerte, próximo às bordas há alturas de +0,22mm e, no centro, há alturas de -0,19mm em média.

O último revestimento (Figura 7C) foi pintado com esmalte brilho e, também, pode ser utilizado nas aplicações finais. Assim como nas demais peças, é possível observar uma distorção na direção horizontal, com altura média 0,18mm maior que a do revestimento inerte. Além disso, no centro do revestimento é possível notar uma redução na altura, em média 0,17mm menor que a parte inerte.

Figura 7 - Análise dimensional, escala em mm: A) revestimento com engobe; B) revestimento com esmalte acetinado; C) revestimento com esmalte brilho

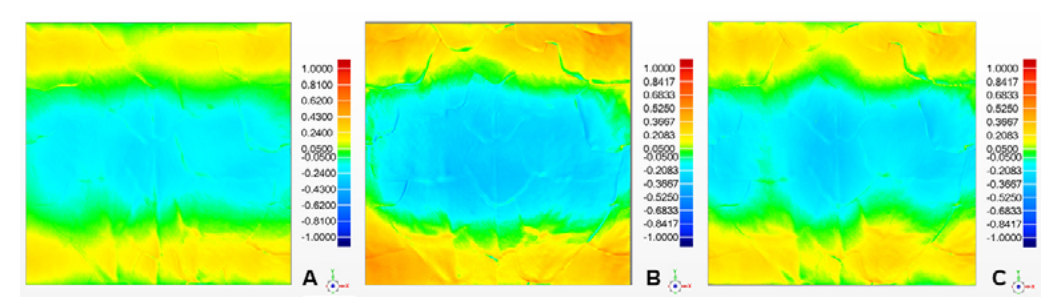

Fonte: Desenvolvido pelos autores (2021).

Verificou-se que a altura total das peças variou de 3,82mm (molde) a 3,10mm (revestimento inerte). Portanto, a superfície projetada com 3,65mm (modelo 3D) teve um acréscimo de 0,17mm na profundidade, após passar pelo processo de usinagem; e redução de 0,55mm em relação à peça inerte, devido ao processo de fabricação. O Quadro 3 mostra a comparação entre as dimensões do eixo 'Z' para cada placa de cerâmica.

|                                                        | <b>Molde</b>             | Inerte | <b>Engobe</b> | <b>Esmalte</b><br>acetinado | <b>Esmalte</b><br><b>brilho</b> |
|--------------------------------------------------------|--------------------------|--------|---------------|-----------------------------|---------------------------------|
| Eixo Z (altura do relevo)                              | 3,82mm                   | 3,10mm | 3,18mm        | 3,40mm                      | 3,26mm                          |
| Redução do eixo Z com relação<br>ao molde              | 0%                       | 18,8%  | 16,7%         | 10,9%                       | 14,6%                           |
| Aumento do eixo Z em relação<br>ao revestimento inerte | $\overline{\phantom{a}}$ | 0%     | 2.6%          | 9.6%                        | 5.2%                            |

Quadro 3 - Comparação entre a altura do relevo de cada revestimento cerâmico

Fonte: Desenvolvido pelos autores (2021).

Três fenômenos diferentes foram observados na análise:

- i. A primeira é a redução do eixo 'Z' das peças cerâmicas em relação ao molde usinado. Os revestimentos moldados e queimados foram reduzidos devido à evaporação da água e sinterização do porcelanato. A maior redução ocorre na primeira queima para obter o inerte;
- ii. Uma segunda observação foi a comparação apenas entre as peças processadas. Pode-se observar no Quadro 3 que o revestimento inerte possui 3,10mm de altura enquanto as peças seguintes obtiveram um aumento da medida do

relevo. Embora sejam queimados em temperaturas mais elevadas, a adição de revestimentos (engobe e esmaltes) causou um aumento na altura;

iii. O terceiro fenômeno, inesperado, foi a deformação de cerca de ± 0,2mm das superfícies, curvando-as. Este empenamento ocorreu na primeira etapa e pode ser corrigido ajustando os parâmetros de queima do processo.

Por fim, em uma análise visual qualitativa (Figura 6), não é possível observar diferenças entre as superfícies dos revestimentos cerâmicos. Porém, na análise quantitativa com o scanner 3D os dados foram mais sensíveis. Apesar da perda de altura de forma devido aos processos de fabricação, a técnica explorada foi capaz de reproduzir um relevo da natureza e pode ser considerada uma alternativa relevante no processo criativo de revestimentos cerâmicos.

#### **5 CONCLUSÃO**

Este estudo explorou as possibilidades do uso da digitalização 3D na obtenção, edição e criação do molde de produção para a indústria de revestimentos cerâmicos. Pelo fato de haver várias opções de desenhos naturais que seriam impossíveis, ou muito difíceis de capturar bidimensionalmente através da fotografia, buscamos complementar a técnica de manipulação de imagens em escala de cinza na criação de relevos para revestimentos cerâmicos. Verificou-se que, por meio do uso de novas tecnologias de digitalização e modelagem 3D, o processamento é mais fiel, pois não é reduzido ao número de tons de cinza possíveis em um bitmap. Graças à digitalização e edição da superfície em software CAD, foi possível editar a forma do modelo com uma precisão dez vezes maior.

O Scanner 3D contribuiu para aumentar o processo de criação ao capturar superfícies 3D de médio porte, suas dimensões e cores (incluindo superfícies pretas e brilhos), de forma rápida. Tais características permitem novas explorações em objetos ou materiais, como é o caso da tartaruga-de-pente, que é difícil de obter seu relevo pelo método da escala de cinza. Enquanto o método da escala de cinza é caracterizado pela captura de imagens de objetos planos (comumente baseados na imitação de texturas de materiais como placas de mármore e placas de madeira), o processo de digitalização 3D permite a captura de superfícies complexas como, por exemplo, o convexo e superfície irregular de uma rocha ou talvez a superfície cilíndrica de um tronco de madeira.

De fato, o método de obtenção de superfícies tridimensionais requer investimento em novas tecnologias, técnicas de modelagem, software de tratamento e edição e treinamento de operadores. Dito isso, essas tecnologias estão se popularizando rapidamente e representam uma captação na criação de superfícies 3D, ainda pouco explorada na indústria brasileira. Por este motivo, o processo criativo explorado neste trabalho possibilita a captura de superfícies complexas, e.g. temas da natureza, que criam novos significados e experiências para clientes da indústria de revestimentos cerâmicos. Portanto, o processo criativo com a digitalização 3D pode criar valor ao possibilitar o que antes era impraticável - por meio da inovação de processos – além de gerar um importante diferencial competitivo para a empresa prosperar em um mercado cada vez mais rápido e adverso.

Para estudos futuros sugere-se: i) estender o presente trabalho a outras aplicações no campo da cerâmica; ii) o uso de placas de baquelite maiores que 6mm e mais; e iii) uma maior busca nas tendências de padronização em revestimentos cerâmicos e sua relação com o método criativo por digitalização 3D.

#### **REFERÊNCIAS**

OLIVEIRA, Antonio Pedro Novaes de; HOTZA, Dachamir. **Tecnologia de fabricação de revestimentos cerâmicos.** 2. ed. Florianópolis: Ufsc, 2015. 118 p. Disponível em: <https://repositorio.ufsc.br/handle/123456789/187929>. Acesso em: 03 set. 2018.

CABRAL JUNIOR, Marsis. ORTEGA, Anselmo Boschi. MOTTA, José Francisco Marciano. TANNO, LuizCarlos. SINTONI, Ayrton.COELHO, José Mário.CARIDA-DE, Marcelo. Panorama e Perspectivas da Indústria de RevestimentosCerâmicos no Brasil.C**erâmica Industrial**, SãoCarlos, Sp, v. 15, n. 3, p.7-18, jun. 2010. Bimestral. Disponível em: <http://www.ceramicaindustrial.org.br/pdf/v15n3/ v15n3a01.pdf>. Acesso em: 04 set. 2018.

ESMALGLASS-ITACA, 2018, Morro da Fumaça - SantaCatarina. **Introdução a relevos: tutorial próprio da empresa.** Morro da Fumaça - SantaCatarina: Esmalglass-Itaca, 2018. 9 p.

SILVA, Fabio Pinto da. **O uso da digitalização tridimensional a laser no de-**

**senvolvimento e caracterização de texturas aplicadas ao design de produtos**. 2006. 179 f. Dissertação (Mestrado) -Curso de Programa de Pós-graduação em Engenharia de Minas, Metalúrgica e de Materiais, Escola de Engenharia, Universidade Federal do Rio Grande do Sul, Porto Alegre, 2006.Cap. 4. Disponível em: <https://lume.ufrgs.br/bitstream/handle/10183/10388/000597347. pdf?sequence=1&isAllowed=y>. Acesso em: 27 jun. 2018.

ARTEC EUROPE. **Artec Eva: Fast 3D scanner for professionals**. 2018. Disponível em: <https://www.artec3d.com/portable-3d-scanners/artec-eva>. Acesso em: 31 out. 2018.

MODABBER, Ali. PETERS, Florian. KNIHA, Kristian. GOLOBORODKO, Evgeny. GHASSEMI, Alireza. LETHAUS, Bernd. HOLZLE, Frank.CHRISTIAN, Stephan. **Evaluation of the accuracy of a mobile and a stationary system for 3D facial scanning**. Journal OfCranio-maxillofacial Surgery, [s.l.], v. 44, n. 10, p.1719- 1724, out. 2016. Elsevier BV. http://dx.doi.org/10.1016/j.jcms.2016.08.008.

LDSM (Porto Alegre - RS).**Casco Tartaruga-de-pente - MUCIN**. 2018. Disponível em: <https://www.ufrgs.br/ldsm/3d/mucin/casco-tartaruga-de-pente>. Acesso em: 23 set. 2018.

#### **Como citar este capítulo (ABNT):**

CANABARRO, A. J. M., SOUZA FERREIRA, F., DE LUCA, G. S., SILVA, F. P. Processo criativo usando digitalização 3D: superfícies complexas para a indústria de revestimento cerâmico. In: OLIVEIRA, G. G. de; NÚÑEZ, G. J. Z. **Design em Pesquisa – Volume 4.** Porto Alegre: Marcavisual, 2021. cap. 20, p. 403-417. E-book. Disponível em: https://www. ufrgs.br/iicd/publicacoes/livros. Acesso em: 5 ago. 2021 (exemplo).

#### **Como citar este capítulo (Chicago):**

Ana Jéssica Mensch Canabarro, Fernando Souza Ferreira, Giovani Simão De Luca e Fabio Pinto da Silva. 2021. "Processo criativo usando digitalização 3D: superfícies complexas para a indústria de revestimento cerâmico." In Design em Pesquisa - Volume 4, edited by Geísa Gaiger de Oliveira and Gustavo Javier Zani Núñez, 403-417.. Porto Alegre: Marcavisual. https://www.ufrgs.br/iicd/publicacoes/livros.